# МИНИСТЕРСТВО СЕЛЬСКОГО ХОЗЯЙСТВА РОССИЙСКОЙ ФЕДЕРАЦИИ

Федеральное государственное бюджетное образовательное учреждение высшего образования<br>«Кузбасская государственная сельскохозяйственная академия» кафедра Агроинженерии

УТВЕРЖДАЮ<br>Декан станция  $n_{C}$ *iesa* Стенина Н.А.

рабочая программа дисциплины (модуля)

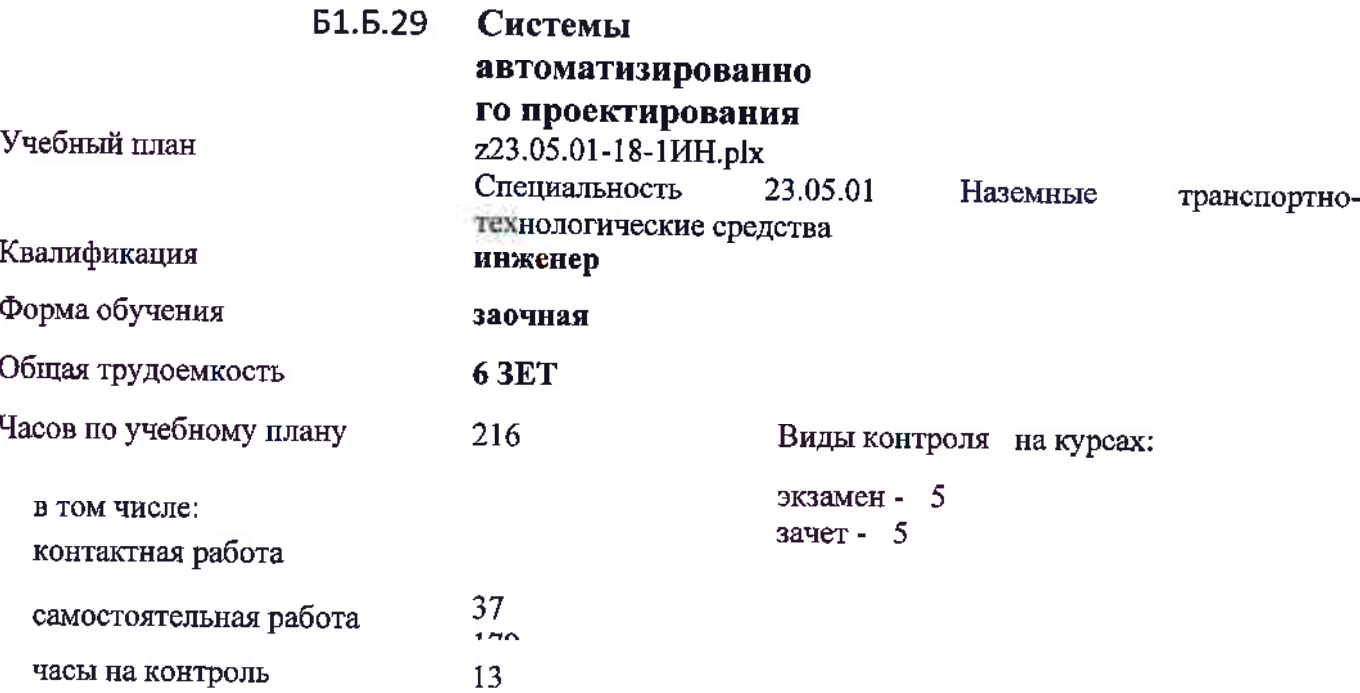

# Распределение часов дисциплины по курсам

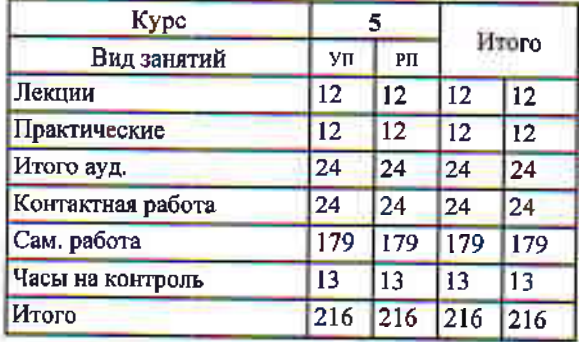

Vll 23 05 0l-13-1t1lt ptx

Программу составил $(\texttt{u})$ : Старший Преподаватель, Бузиян Олег Николаевич

Рабочая программа дисциплины Системы автоматизированного проектирования технических средств АПК

разработана в соответствии с требованиями ФГОС ВО:

Федеральный государственный образовательный стандарт высшего образования по специальности 23.05.01 НАЗЕМНЫЕ ТРАНСПОРТНО-ТЕХНОЛОГИЧЕСКИЕ СРЕДСТВА (приказ Минобрнауки России от 11.08.2016г. №№1022)

составлена на основании учебного плана: Специальность 23.05.01 Наземные транспортно-технологические средства утвержденного учёным советом вуза от 26.04.2018 протокол № 7.

Рабочая программа одобрена на заседании кафедры arponHxeHepuu

Протокол №1 от 3 сентября 2018 г. Срок действия программы 2018-2024 уч.г.<br>Зав. кафедрой Санки CACA CAHKHHA O.B.

Рабочая программа одобрена и утверждена методической комиссией инженерного факультета Протокол № 1 от СУ **COS** 

Председатель методической комиссии

# **Визирование РПД для исполнения в очередном учебном году**

Рабочая программа пересмотрена, обсуждена и одобрена для исполнения в 2019-2020 учебном году на заседании кафедры агроинженерии

подпись расшифровка

#### **Визирование РПД для исполнения в очередном учебном году**

Рабочая программа пересмотрена, обсуждена и одобрена для исполнения в 2020-2021 учебном году на заседании кафедры агроинженерии

подпись расшифровка

#### **Визирование РПД для исполнения в очередном учебном году**

Рабочая программа пересмотрена, обсуждена и одобрена для исполнения в 2021-2022 учебном году на заседании кафедры агроинженерии

подпись расшифровка

## **Визирование РПД для исполнения в очередном учебном году**

Рабочая программа пересмотрена, обсуждена и одобрена для исполнения в 2022-2023 учебном году на заседании кафедры агроинженерии

подпись расшифровка

### **1. ЦЕЛЬ И ЗАДАЧИ ОСВОЕНИЯ ДИСЦИПЛИНЫ**

#### Цель дисциплины

сформировать у студента систему знаний, умений и профессиональных навыков в области применения систем автоматизированного проектирования (САПР) технических средств агропромышленного комплекса, необходимых для последующей профессиональной подготовки специалиста, способного к эффективному решению практических задач агропромышленного комплекса.

#### Задачи дисциплины:

овладеть теоретическими основами и практическими методами применения прикладных программ проектноконструкторских расчетов узлов, агрегатов и систем технических средств АПК.

## **2. МЕСТО ДИСЦИПЛИНЫ В СТРУКТУРЕ УЧЕБНОГО ПЛАНА**

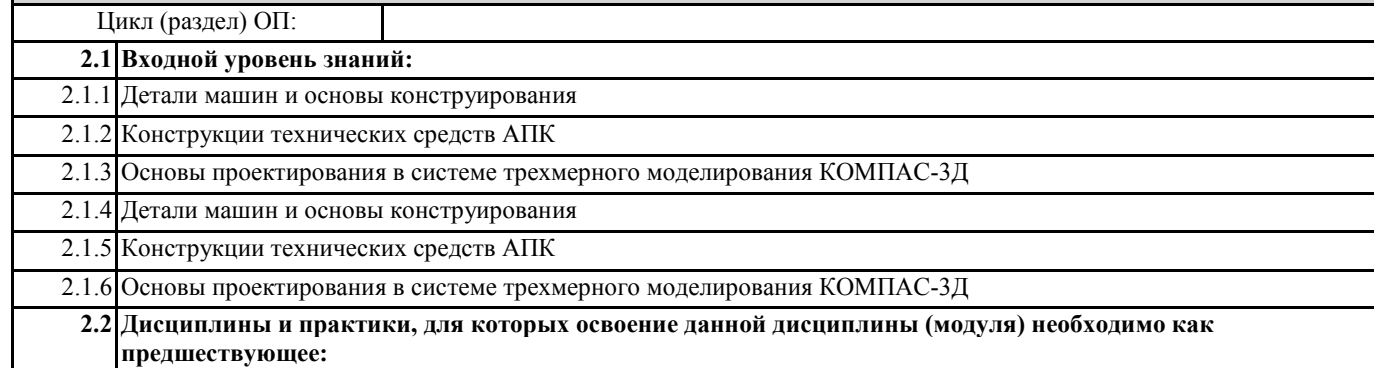

#### **3. КОМПЕТЕНЦИИ ОБУЧАЮЩЕГОСЯ, ФОРМИРУЕМЫЕ В РЕЗУЛЬТАТЕ ОСВОЕНИЯ ДИСЦИПЛИНЫ (МОДУЛЯ)**

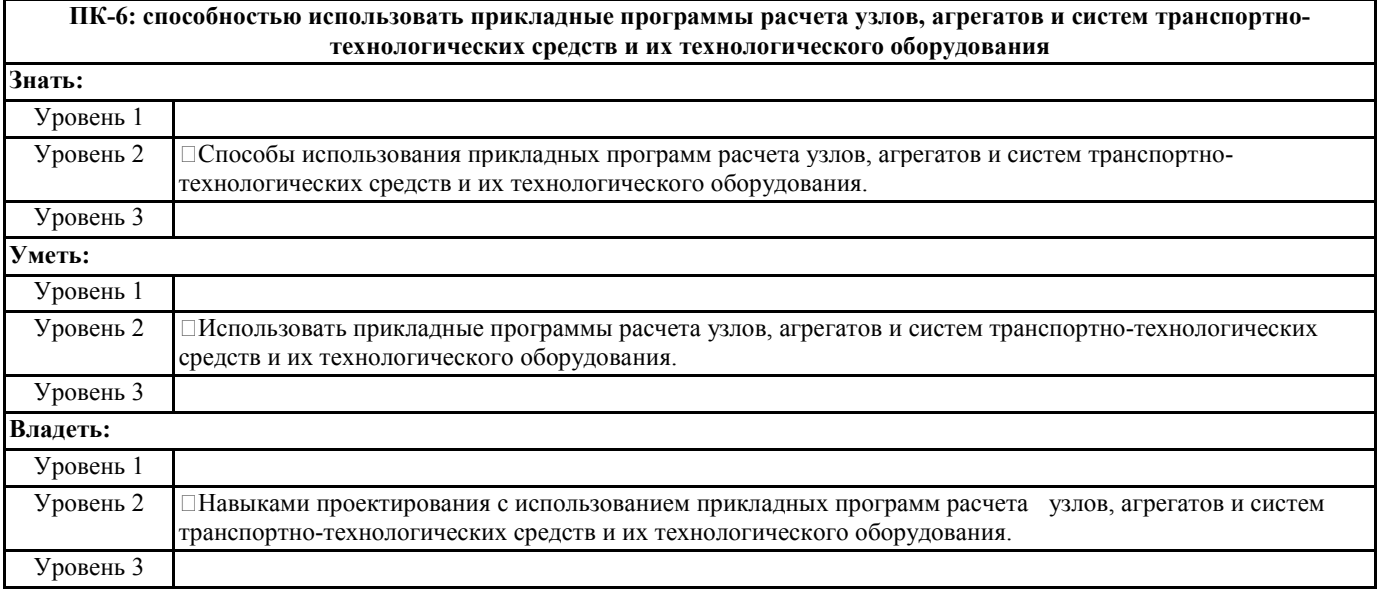

**ПК-7: способностью разрабатывать с использованием информационных технологий конструкторско-техническую документацию для производства новых или модернизируемых образцов наземных транспортно-технологических средств и их технологического оборудования**

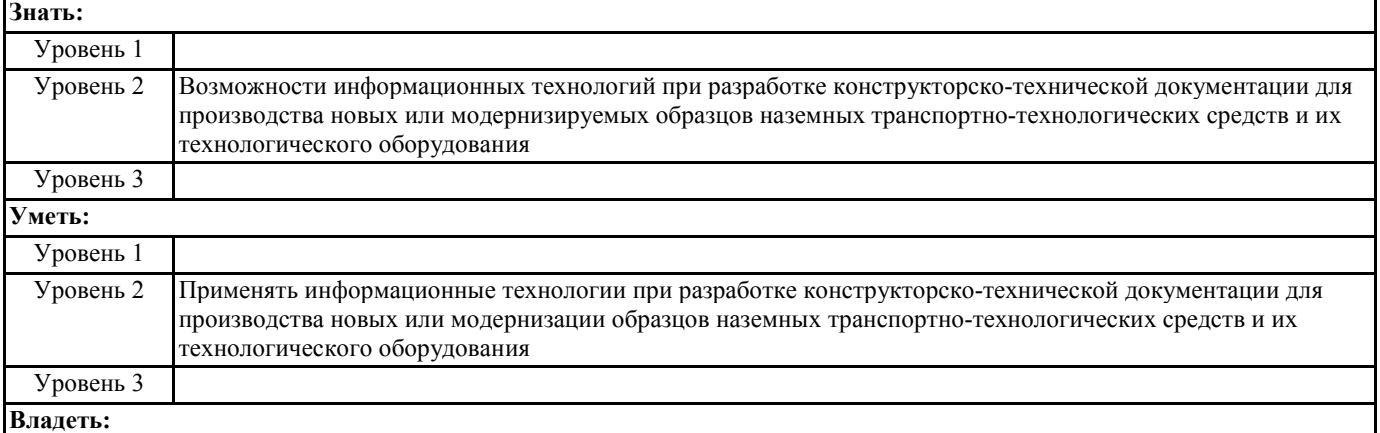

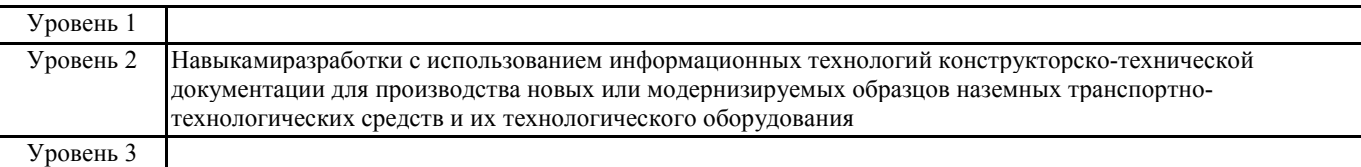

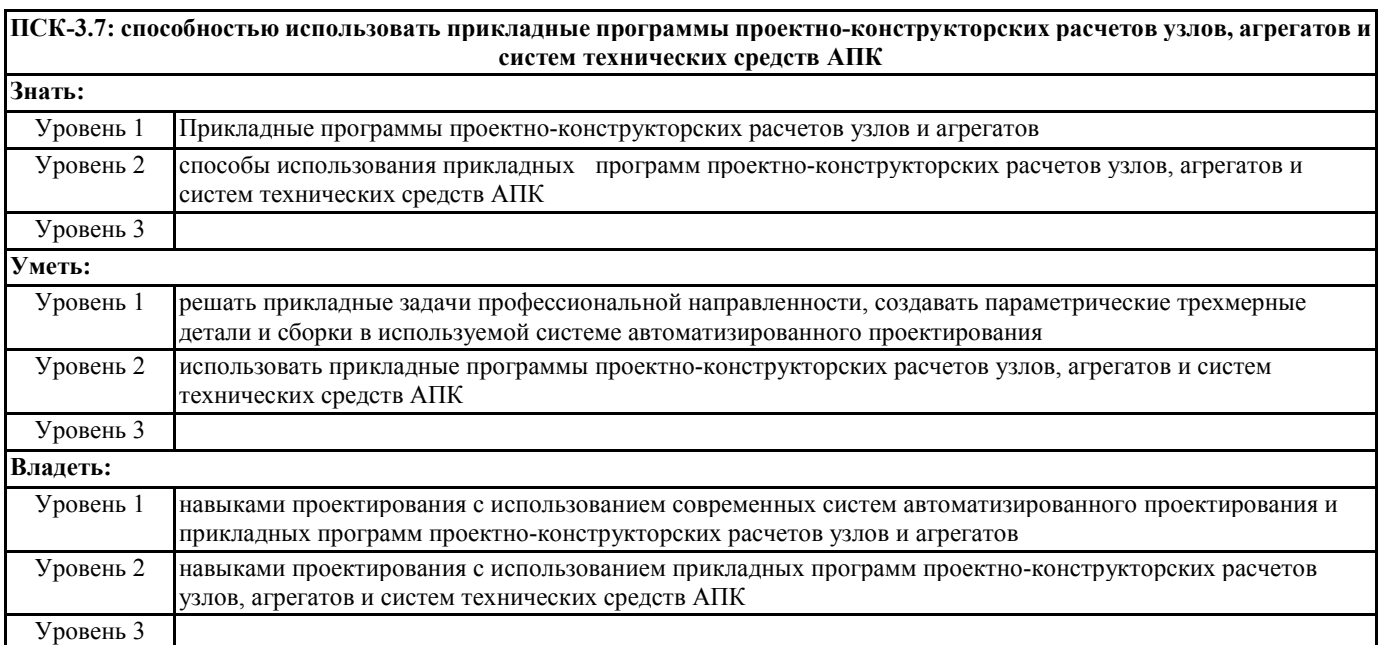

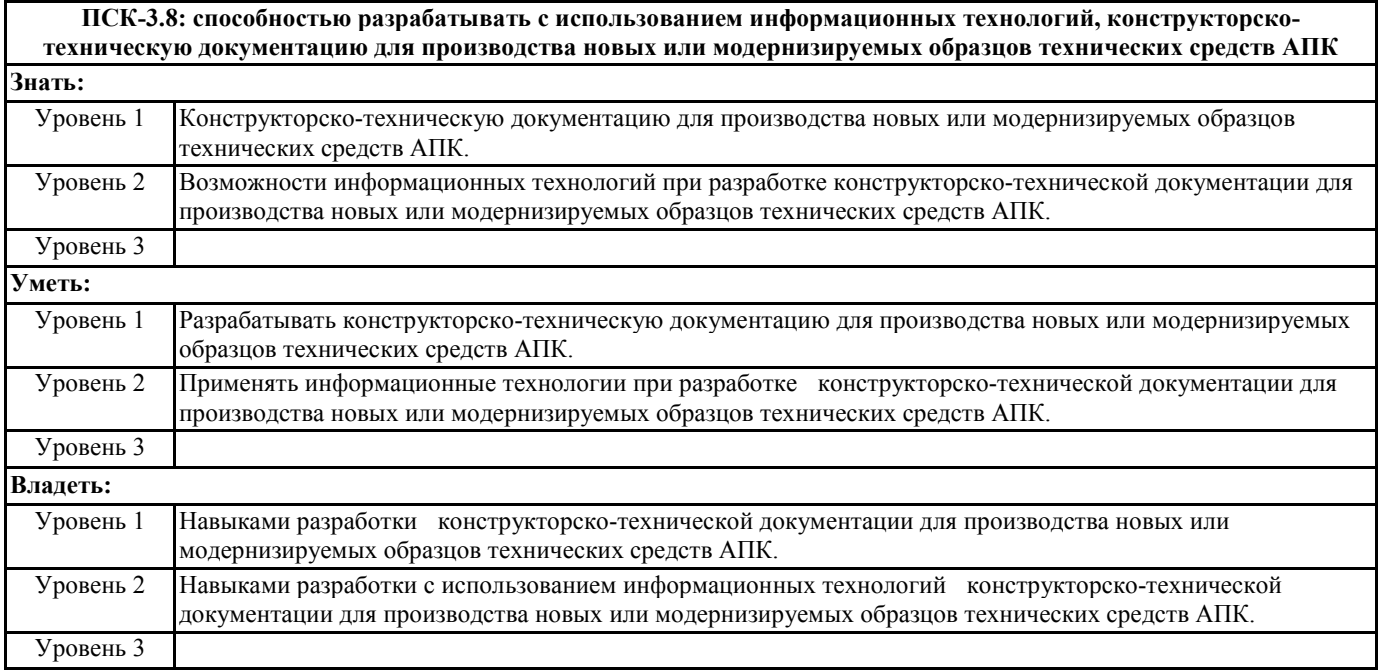

# **В результате освоения дисциплины обучающийся должен**

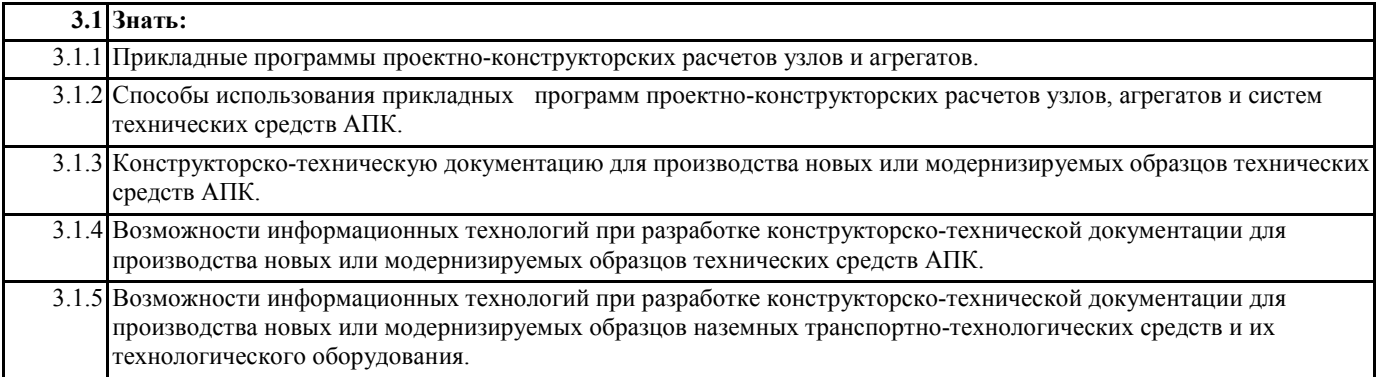

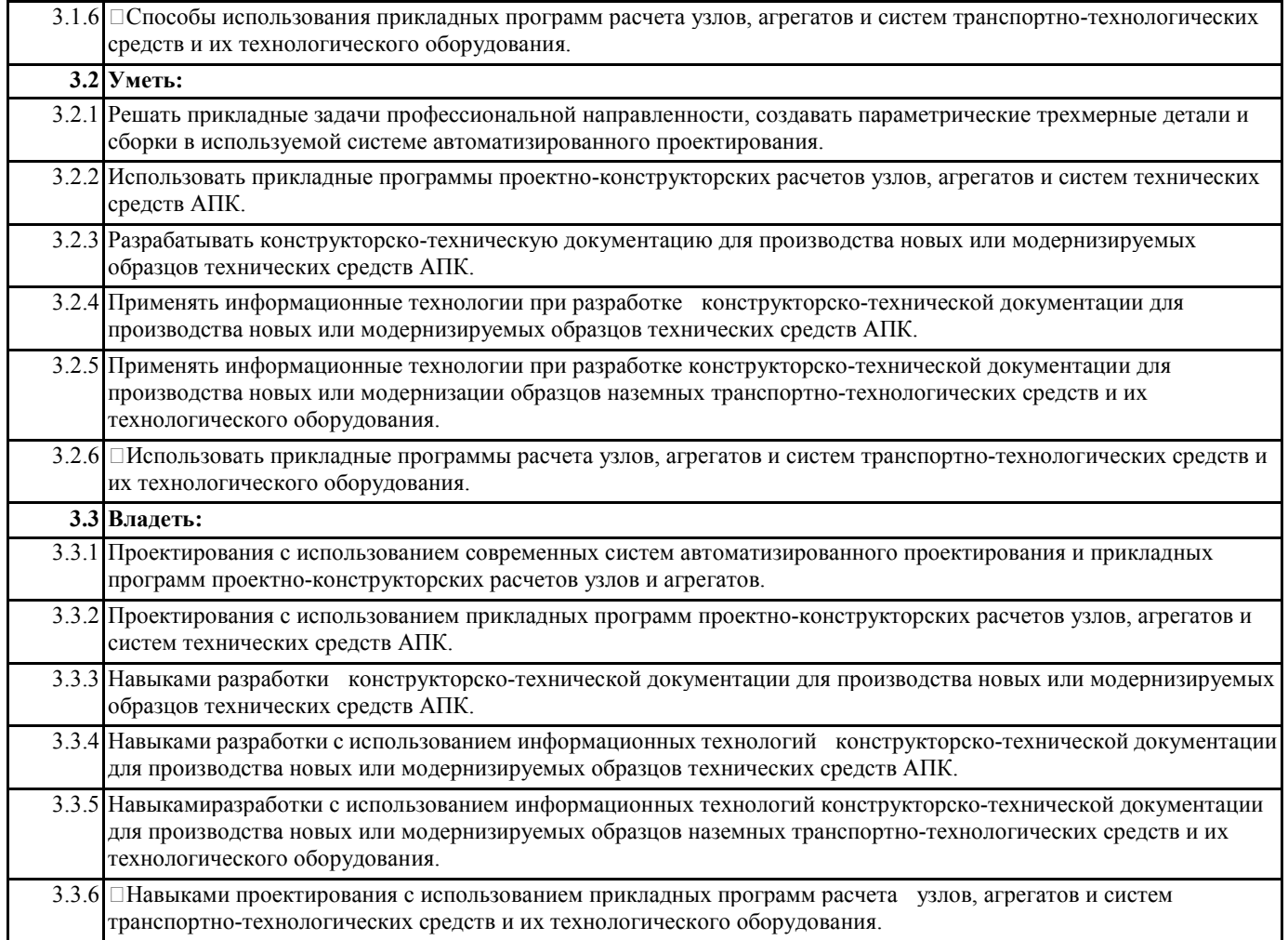

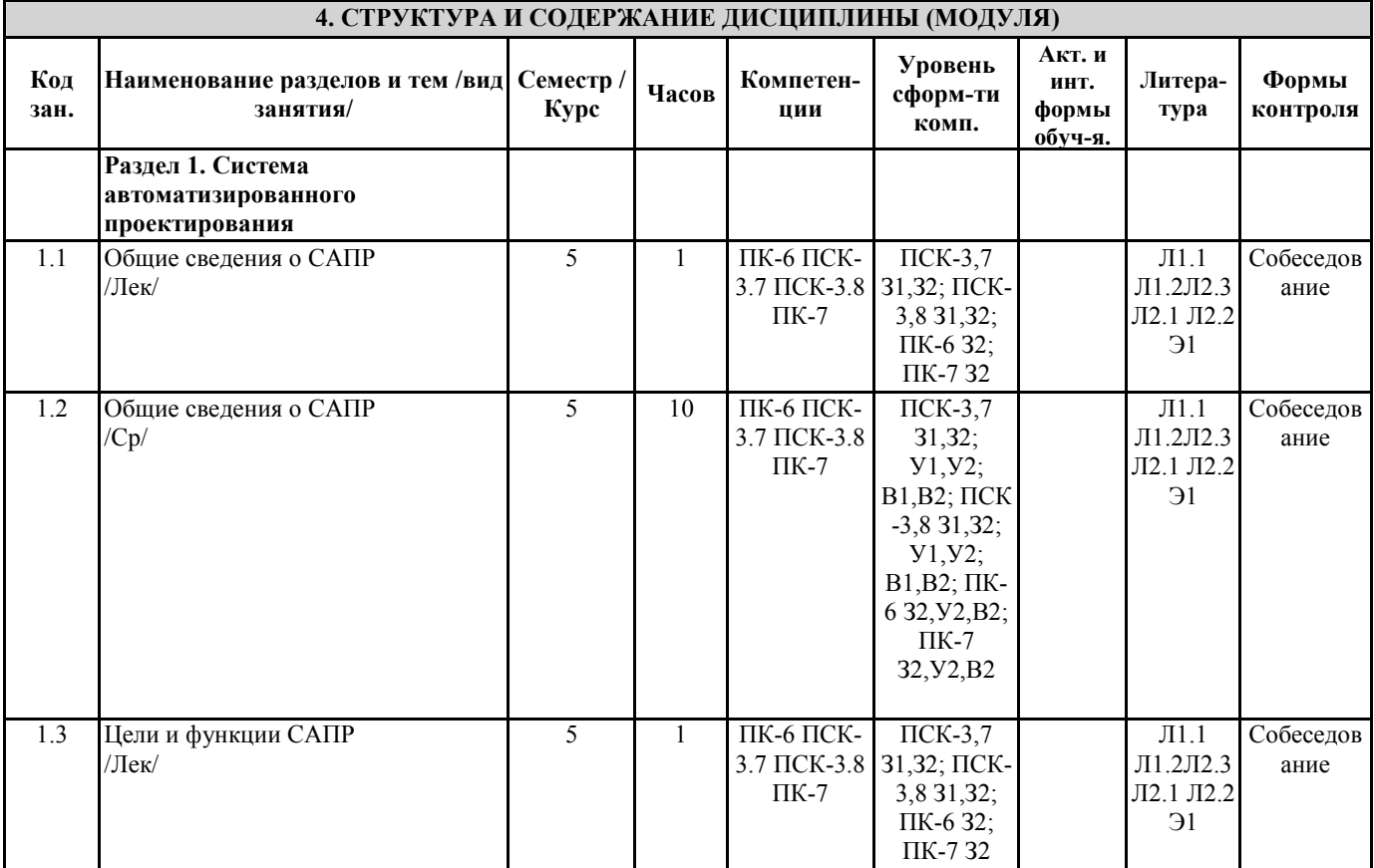

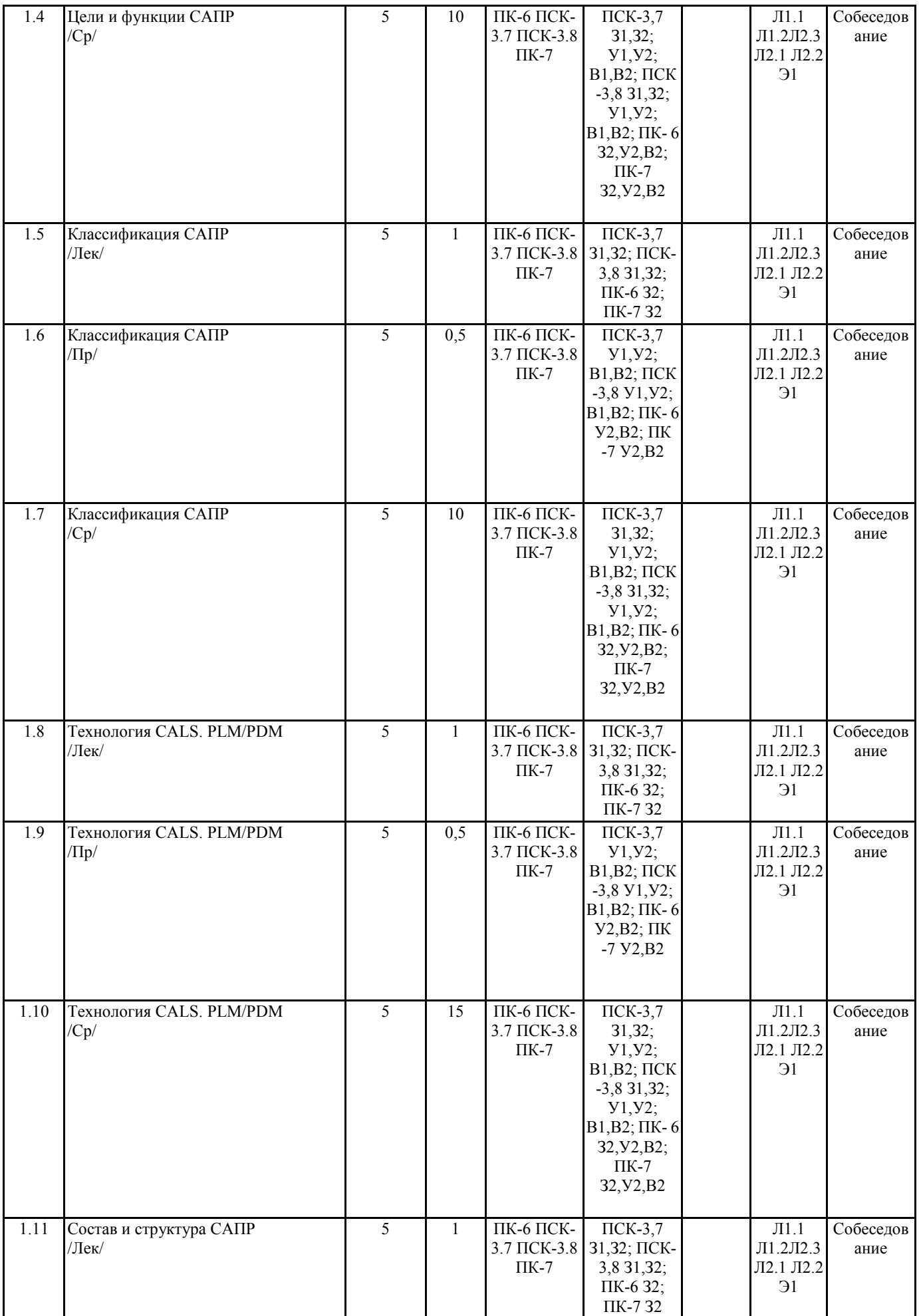

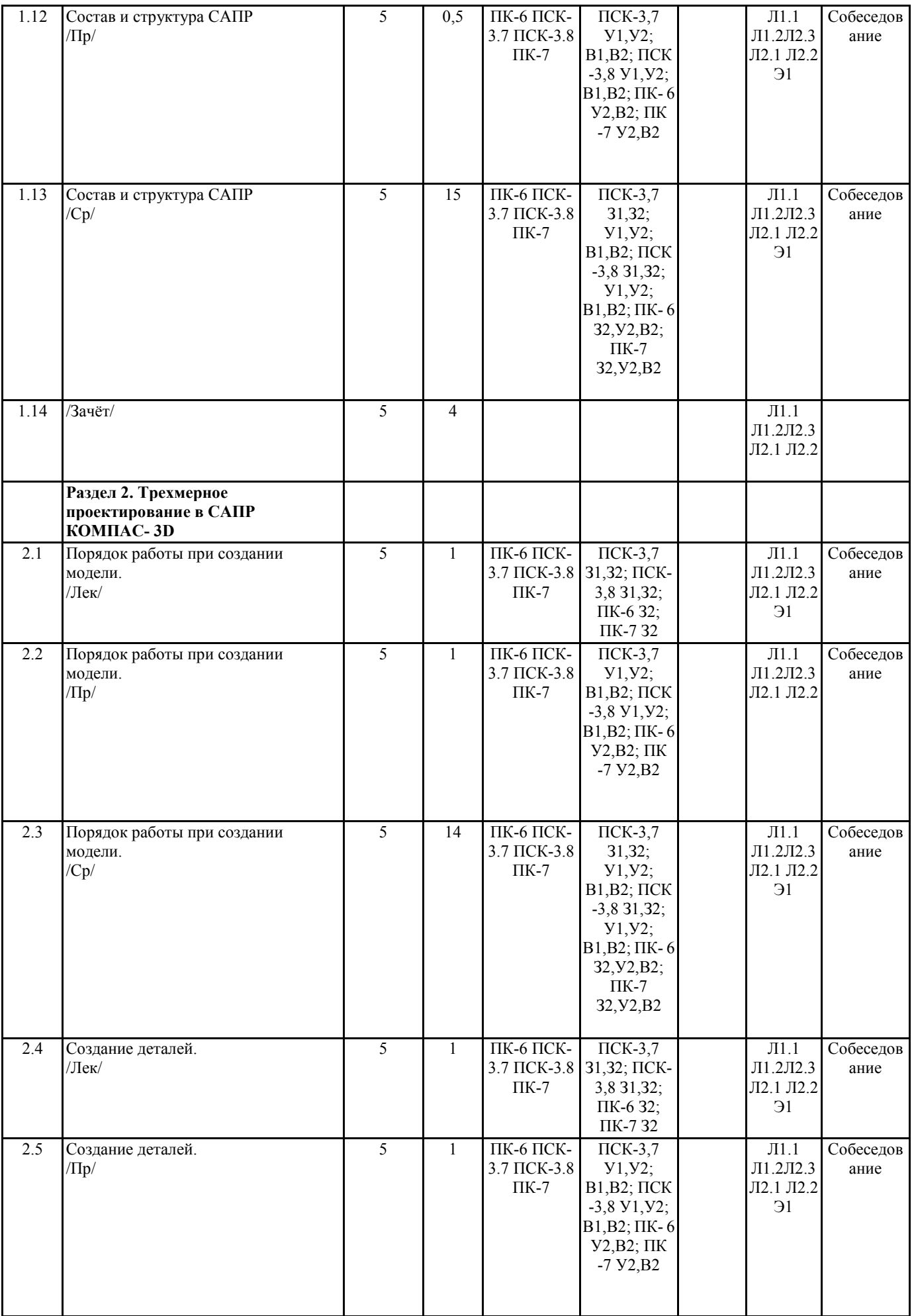

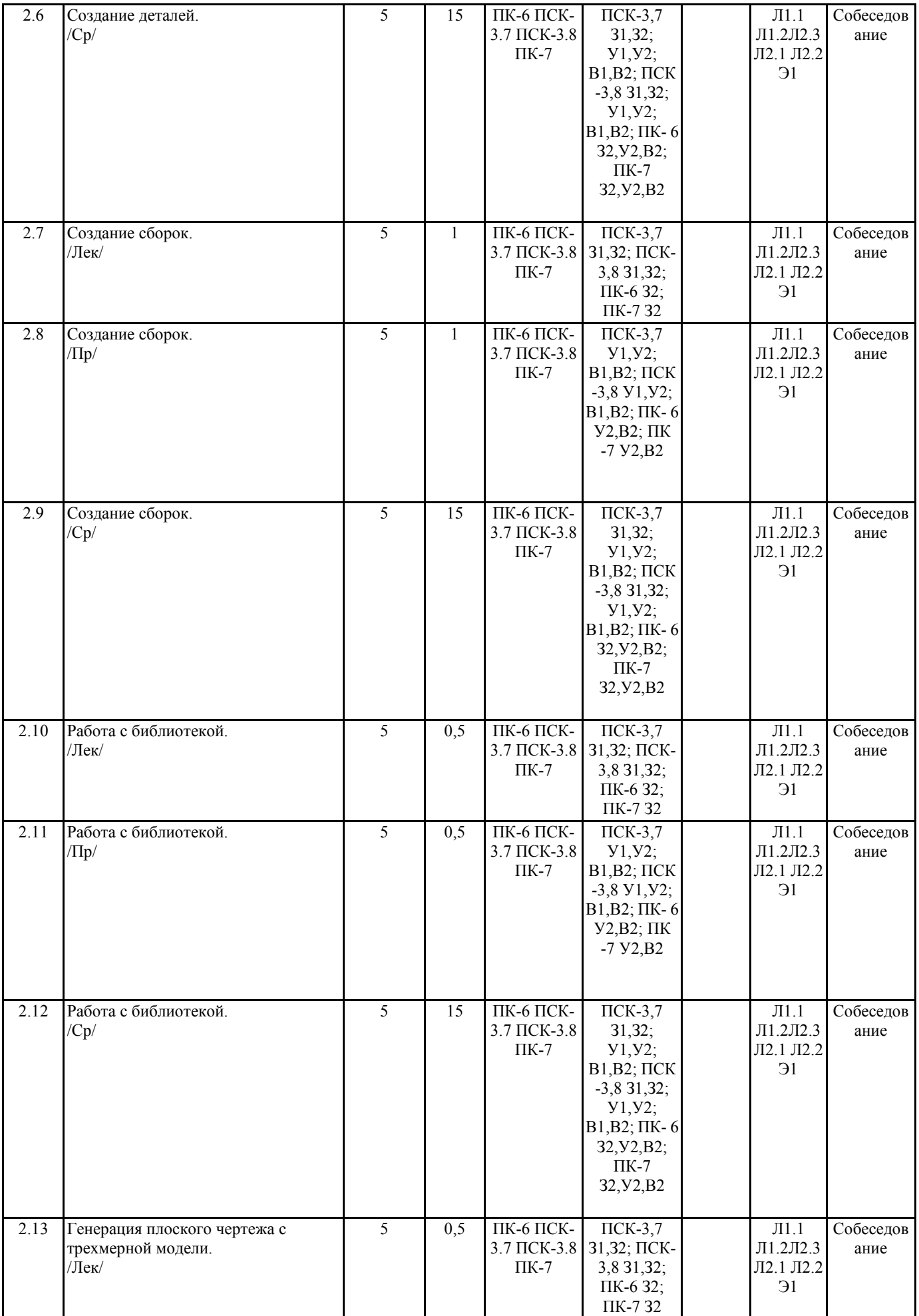

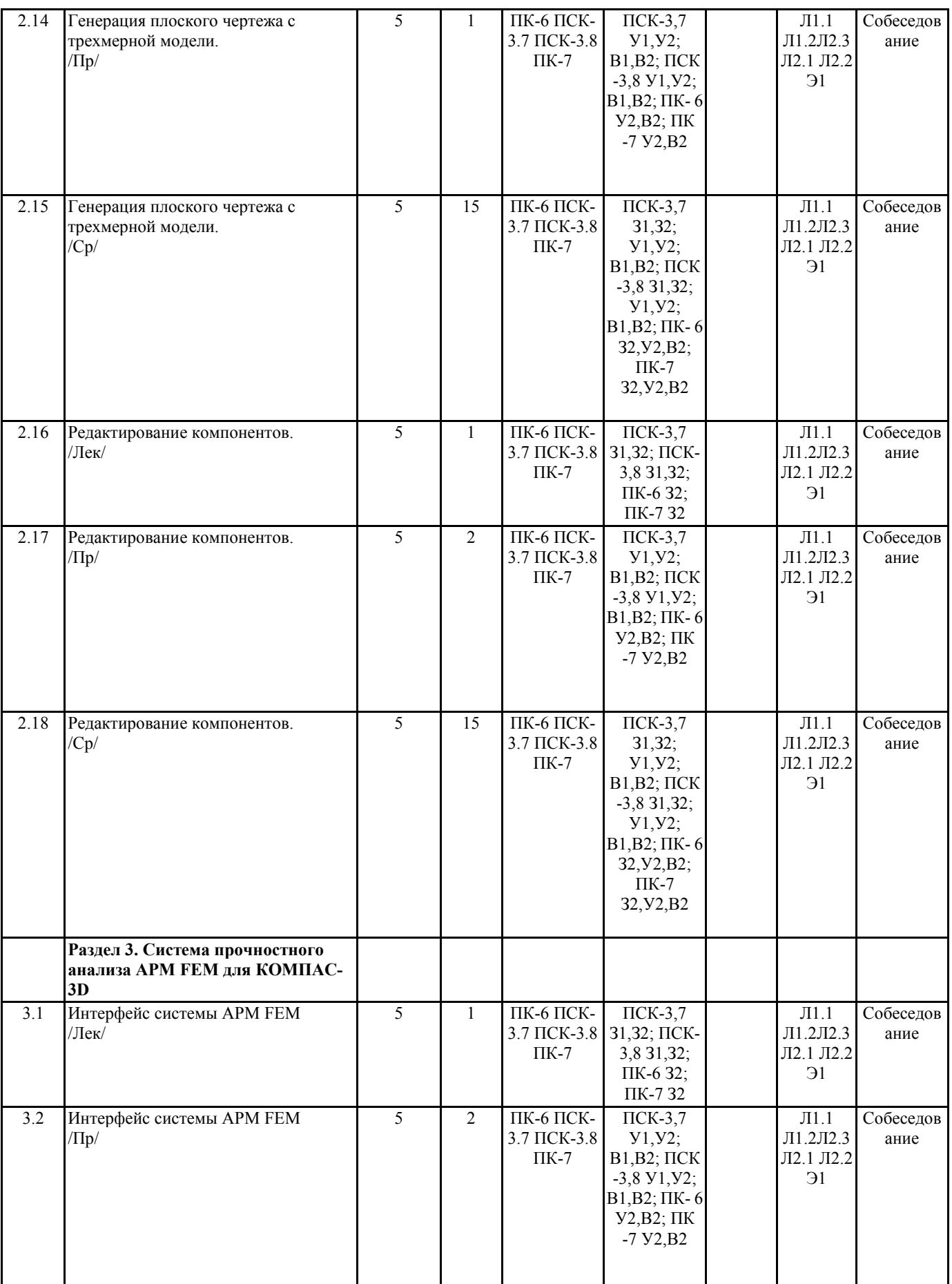

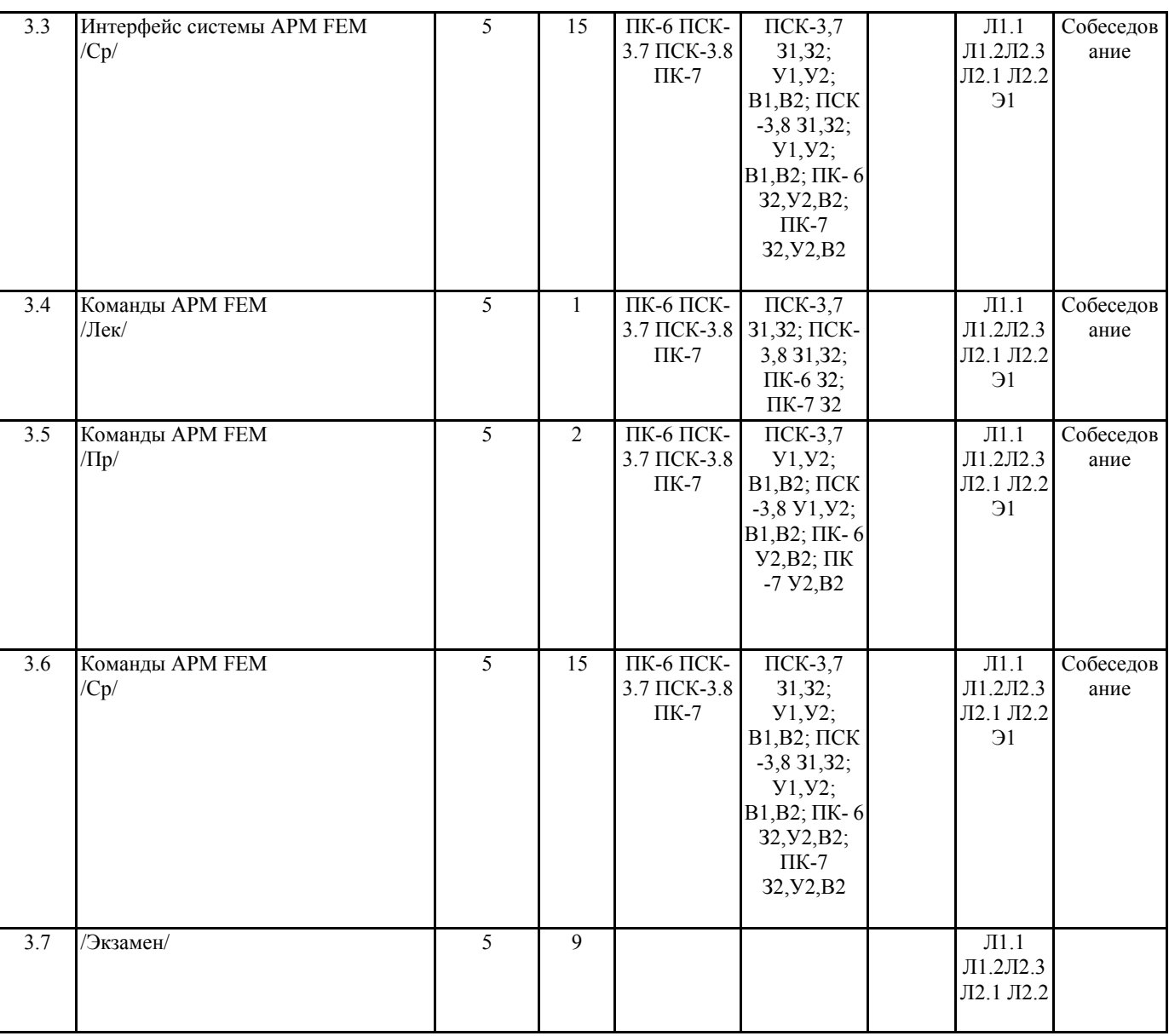

#### **5. ФОНД ОЦЕНОЧНЫХ СРЕДСТВ**

Вопросы к собеседованию

Раздел 1 Система автоматизированного проектирования

1. Общие сведения о САПР. Цели и функции САПР.

2. Что такое проектирование. Взаимосвязь САПР и проектирования?

3. Основная функция САПР.

4. Основная цель создания САПР

5. Чем обеспечивается эффективность применения САПР? (возможности САПР).

6. Подходы к проектированию на основе компьютерных технологий.

7. Первый подход к проектированию на основе компьютерных технологий.

8. Второй подход к проектированию на основе компьютерных технологий.

9. Технология CALS. PLM/PDM

10. Классификация САПР.

11. Классификация САПР в англоязычной терминологии.

12. Классификация САПР по отраслевому назначению.

13. Различие САПР или подсистемы САПР, которые обеспечивают различные аспекты проектирования по целевому назначению.

14. Состав и структура САПР.

15. Программно-методический комплекс.

16. Программно-технический комплекс.

17. Программное обеспечение САПР.

18. Требования к компонентам программного обеспечения.

19. Информационное обеспечение САПР.

20. Требования к компонентам информационного обеспечения

21. Методическое обеспечение САПР.

- 22. Требования к компонентам методического обеспечения
- 23. Математическое обеспечение САПР.
- 24. Требования к компонентам математического обеспечения

25. Лингвистическое обеспечение САПР.

- 26. Требования к компонентам лингвистического обеспечения
- 27. Техническое обеспечение САПР.
- 28. Требования к компонентам технического обеспечения
- 29. Организационное обеспечение САПР.
- 30. Требования к компонентам организационного обеспечения
- 31. Какие элементы выделяют в соответствии с ГОСТ, в структуре САПР?
- Раздел 2 Трехмерное проектирование в САПР КОМПАС-3D
- 1. Как выбрать материал из библиотеки?
- 2. Назовите команду для создания файла сборки.
- 3. Как в сборку добавить компонент из файла.
- 4. Что понимают под термином сопряжение компонентов?
- 5. Как создать стандартные виды на чертеже?
- 6. Как погасить вид?
- 7. Как удалить рамку погашенного вида?
- 8. Как отключить проекционную связь между видами?
- 9. Для чего служит команда Соосность на инструментальной панели Сопряжения?
- 10. Как создать объект спецификации?
- 11. Как добавить стандартные изделия в сборку?
- 12. Назовите два способа включения компонентов в сборку в системе КОМПАС-3D.
- 13. На какой панели расположены команды, позволяющие выровнять точки по горизонтали и вертикали.
- 14. Как отредактировать компонент в окне?
- 15. Какой массив называется массивом-образцом?
- 16. Как отключить информационный размер?
- 17. На какой панели расположены команды, позволяющие моделировать детали, изготавливаемые из листового материала.
- 18. Как задать параметры для всех новых листовых деталей?
- 19. Как выполнить сгиб по ребру?
- 20. Как выполнить сгиб по линии?
- 21. Как выполнить разгибание сгибов?
- 22. Как сдвинуть изображение, используя клавиатуру и колесико мышки?
- 23. Какая команда используется для создания тела вращения?
- 24. Что такое кинематическая операция?
- 25. Какое необходимо условие для выполнения кинематической операции?
- 26. Какие способы построения массивов доступны в КОМПАС-3D?
- 27. Для чего нужна опция геометрический массив?
- 28. Этапы создания модели операцией вращения.
- 29. Требования к эскизам, построенным для операции вращения.
- 30. Трехмерное моделирование в среде «Компас-3D». Построение трехмерных моделей деталей тел вращения.
- 31. Трехмерное моделирование в среде «Компас 3D». Построение трехмерных моделей деталей, не являющихся телами вращения.
- Раздел 3 Система прочностного анализа APM FEM для КОМПАС-3D
- 1. Для чего нужно приложение АРМ FЕМ?
- 2. Как активировать АРМ FЕМ?
- 3. Что такое метод конечных элементов?
- 4. Какова последовательность расчета консольной балки?
- 5. Зависит ли точность расчетов от густоты сетки?
- 6. Можно ли определить массу модели используя АРМ FЕМ?
- 7. Как сохранить отчет?
- 8. Как определить напряжение в точке?
- 9. Что будет если изменить "глубину просмотра"?
- 10. Можно ли производить расчеты в АРМ FЕМ для шнеков, эксцентриковых валов, резцов и т.д.? Вопросы к экзамену
- 1. Общие сведения о САПР. Цели и функции САПР.
- 2. Что такое проектирование. Взаимосвязь САПР и проектирования?
- 3. Основная функция САПР.
- 4. Основная цель создания САПР
- 5. Чем обеспечивается эффективность применения САПР? (возможности САПР).
- 6. Подходы к проектированию на основе компьютерных технологий.
- 7. Первый подход к проектированию на основе компьютерных технологий.
- 8. Второй подход к проектированию на основе компьютерных технологий.
- 9. Технология CALS. PLM/PDM
- 10. Классификация САПР.
- 11. Классификация САПР в англоязычной терминологии.
- 12. Классификация САПР по отраслевому назначению.

13. Различие САПР или подсистемы САПР, которые обеспечивают различные аспекты проектирования по целевому назначению. 14. Состав и структура САПР. 15. Программно-методический комплекс. 16. Программно-технический комплекс. 17. Программное обеспечение САПР. 18. Требования к компонентам программного обеспечения. 19. Информационное обеспечение САПР. 20. Требования к компонентам информационного обеспечения 21. Методическое обеспечение САПР. 22. Требования к компонентам методического обеспечения 23. Математическое обеспечение САПР. 24. Требования к компонентам математического обеспечения 25. Лингвистическое обеспечение САПР. 26. Требования к компонентам лингвистического обеспечения 27. Техническое обеспечение САПР. 28. Требования к компонентам технического обеспечения 29. Организационное обеспечение САПР. 30. Требования к компонентам организационного обеспечения 31. Какие элементы выделяют в соответствии с ГОСТ, в структуре САПР? 32. Как выбрать материал из библиотеки? 33. Назовите команду для создания файла сборки. 34. Как в сборку добавить компонент из файла. 35. Что понимают под термином сопряжение компонентов? 36. Как создать стандартные виды на чертеже? 37. Как погасить вид? 38. Как удалить рамку погашенного вида? 39. Как отключить проекционную связь между видами? 40. Для чего служит команда Соосность на инструментальной панели Сопряжения? 41. Как создать объект спецификации? 42. Как добавить стандартные изделия в сборку? 43. Назовите два способа включения компонентов в сборку в системе КОМПАС-3D. 44. На какой панели расположены команды, позволяющие выровнять точки по горизонтали и вертикали. 45. Как отредактировать компонент в окне? 46. Какой массив называется массивом-образцом? 47. Как отключить информационный размер? 48. На какой панели расположены команды, позволяющие моделировать детали, изготавливаемые из листового материала. 49. Как задать параметры для всех новых листовых деталей? 50. Как выполнить сгиб по ребру? 51. Как выполнить сгиб по линии? 52. Как выполнить разгибание сгибов? 53. Как сдвинуть изображение, используя клавиатуру и колесико мышки? 54. Какая команда используется для создания тела вращения? 55. Что такое кинематическая операция? 56. Какое необходимо условие для выполнения кинематической операции? 57. Какие способы построения массивов доступны в КОМПАС-3D? 58. Для чего нужна опция геометрический массив? 59. Этапы создания модели операцией вращения. 60. Требования к эскизам, построенным для операции вращения. 61. Трехмерное моделирование в среде «Компас-3D». Построение трехмерных моделей деталей – тел вращения. 62. Трехмерное моделирование в среде «Компас - 3D». Построение трехмерных моделей деталей, не являющихся телами вращения. 63. Для чего нужно приложение АРМ – FЕМ? 64. Как активировать АРМ – FЕМ? 65. Что такое метод конечных элементов? 66. Какова последовательность расчета консольной балки? 67. Зависит ли точность расчетов от густоты сетки? 68. Можно ли определить массу модели используя АРМ – FЕМ? 69. Как сохранить отчет? 70. Как определить напряжение в точке? 71. Что будет если изменить "глубину просмотра"? 72. Можно ли производить расчеты в АРМ – FЕМ для шнеков, эксцентриковых валов, резцов и т.д.? Фонд оценочных средств прикреплен в приложении к рабочей программе

#### **6. ПЕРЕЧЕНЬ ИНФОРМАЦИОННЫХ ТЕХНОЛОГИЙ**

#### **6.1 Перечень программного обеспечения**

#### **6.2 Перечень информационных справочных систем**

# **7. МАТЕРИАЛЬНО-ТЕХНИЧЕСКОЕ ОБЕСПЕЧЕНИЕ ДИСЦИПЛИНЫ (МОДУЛЯ)**

**Номер ауд. Назначение Оборудование и ПО Вид занятия** Для проведения лекционных,лабораторных занятий используется ауд. 1316 Кабинет информационных технологий в профессиональной деятельности: Компьютеры с доступом в Интернет: Столы ученические 20 шт., стол преподавателя 1шт., стулья 29 шт., шкафы 3шт., тумбочка 2шт., проектор Panasonic, 1 шт., экран ScreenMedia Economy 180\*180 см, 1 шт., ПК рабочее место, 13 шт., Системный блок КС (Процессор Intel Core i3, ОЗУ 2Gb, HDD 500Gb) + Монитор Samsung 19" - 9 шт. Системный блок OLDI (Процессор Intel Core 2, ОЗУ 2Gb, HDD 500Gb) + Монитор 17" - 2 шт., Системный блок Gigabyte (Процессор AMD Athlon II x2, ОЗУ 2Gb, HDD 500Gb) + Монитор Acer 19" - 2 шт.

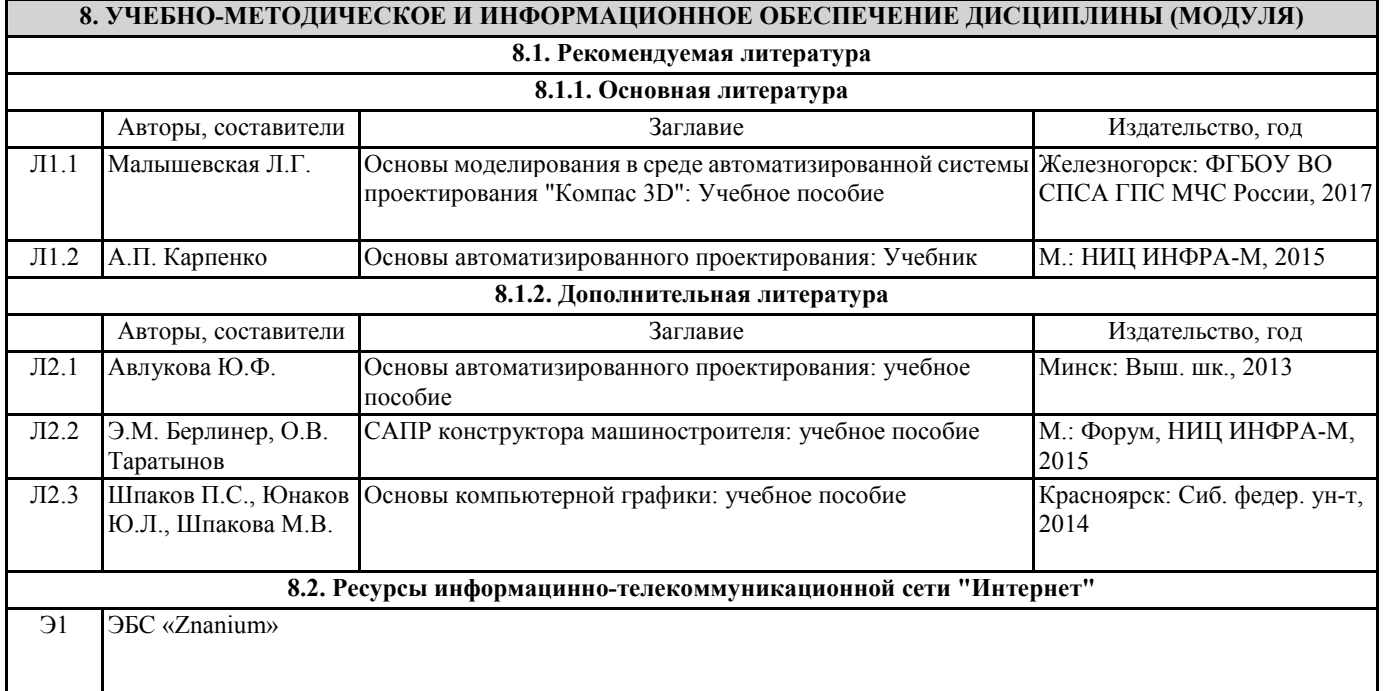

### **9. МЕТОДИЧЕСКИЕ УКАЗАНИЯ ДЛЯ ОБУЧАЮЩИХСЯ ПО ОСВОЕНИЮ ДИСЦИПЛИНЫ (МОДУЛЯ)**

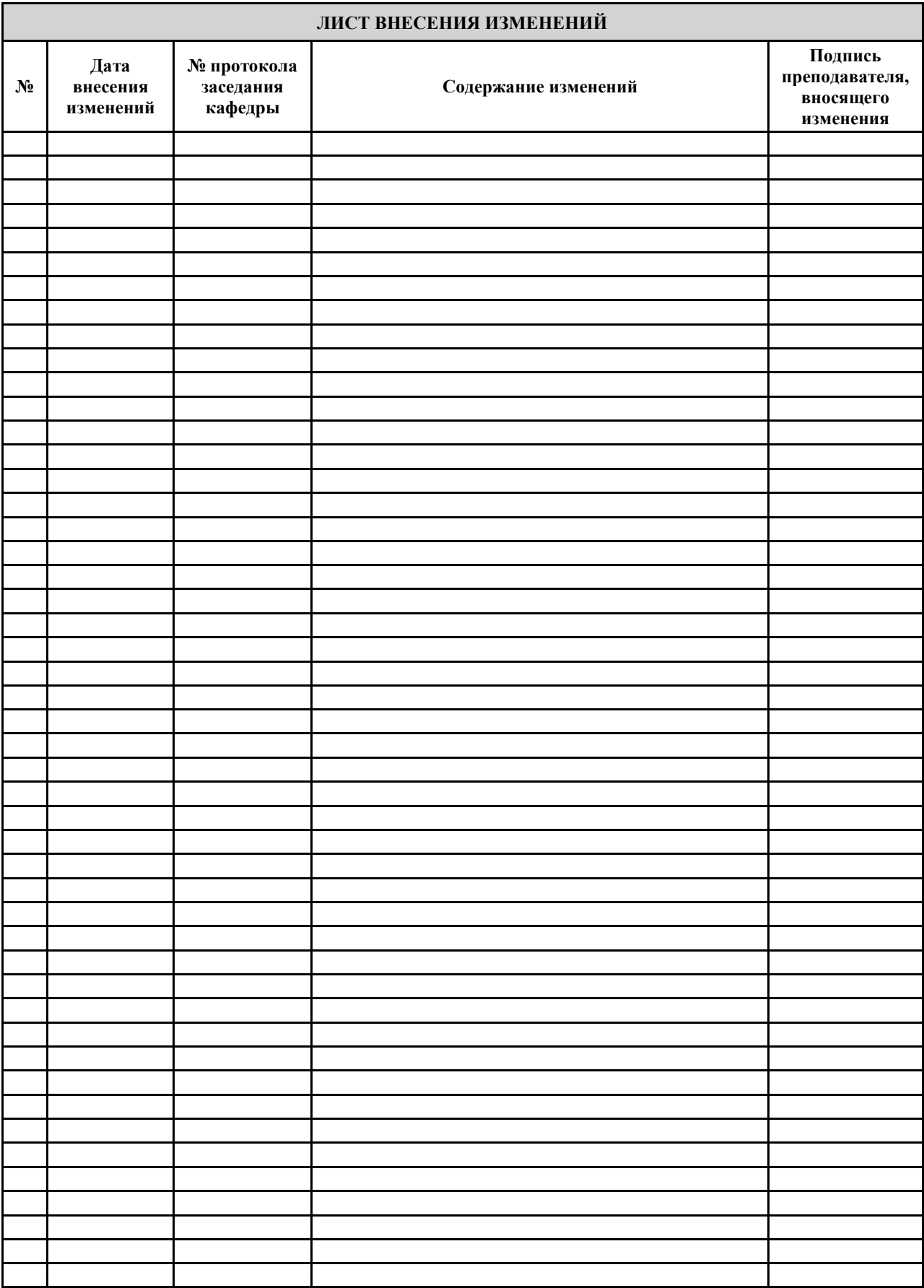